# 109學年度第1學期全面品質 管理相關業務管考執行表 填報作業

以O365檔案共同編輯方式之教育訓練

網路管理組 張維廷

20200916

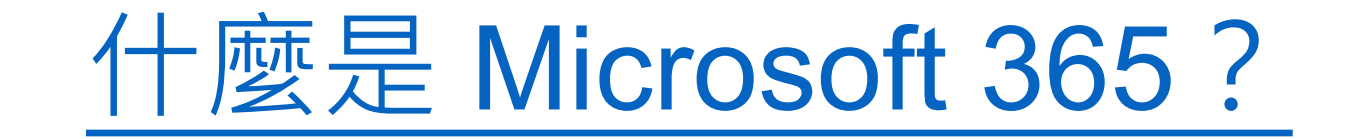

### [Microsoft 365](https://www.microsoft.com/zh-tw/videoplayer/embed/RWftrJ?pid=ocpVideo0-innerdiv-oneplayer&postJsllMsg=true&maskLevel=20&market=zh-tw) 與 Office 2019 有何不同?

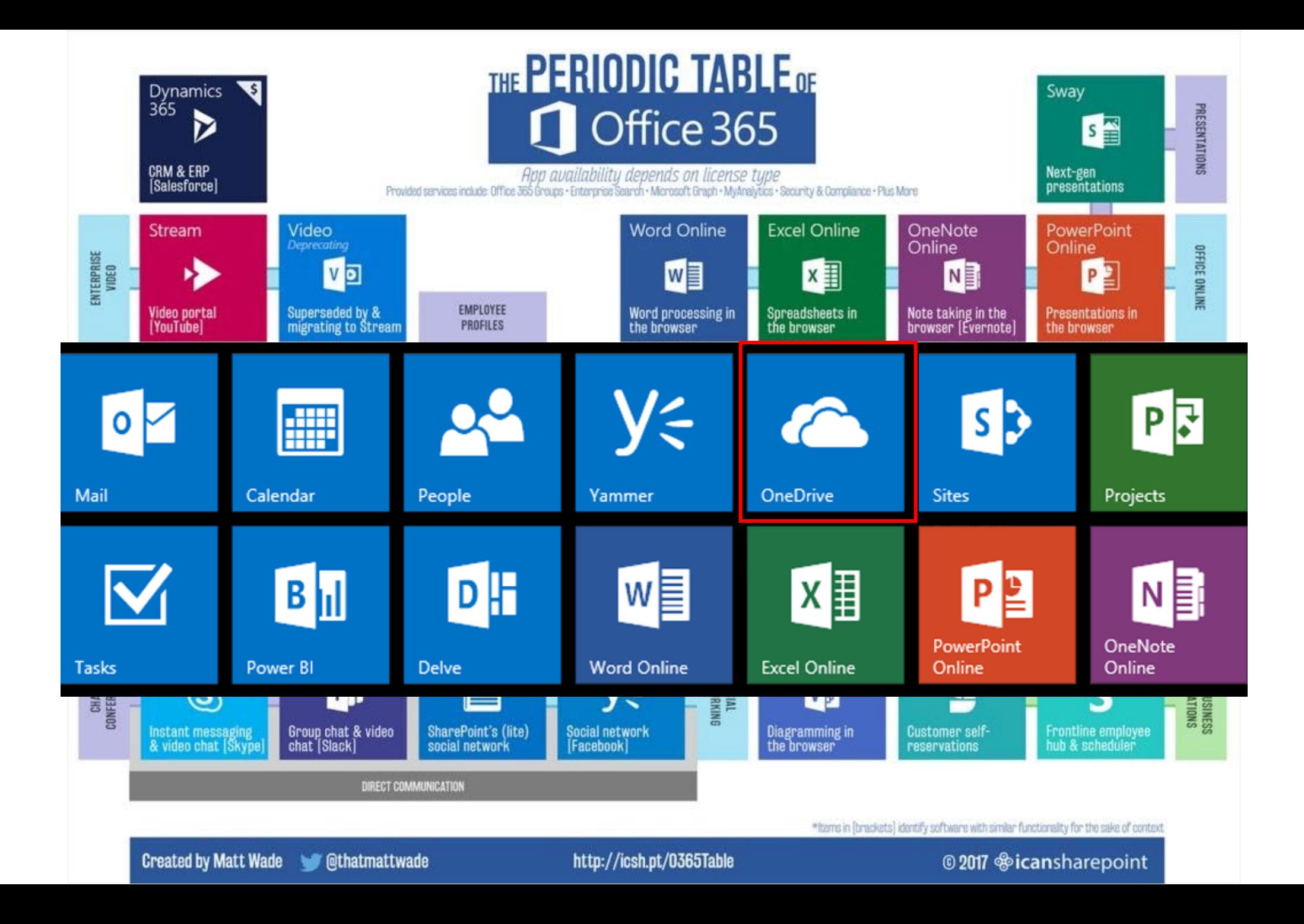

### OneDrive

### 隨時隨地保護任何檔案

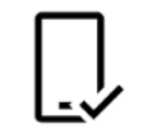

#### 隨時隨地存取

隨時隨地都可在所有裝置上自由存 取、編輯和共用您的檔案。

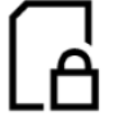

#### 備份和保護

如果您遺失裝置, 儲存在 OneDrive 中的檔案和相片也不會遺失。

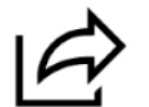

#### 共用和共同作業

使用 Office 應用程式與朋友和家人 保持聯繫、共用您的文件和相片, 以及即時進行共同作業。

### 讓生活更輕鬆且更安全的功能

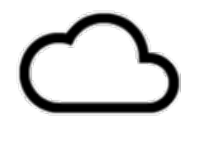

#### 隨選檔案

在 OneDrive 中使用您的行動裝置掃描及儲存 在 Windows 10 中存取您的所有 OneDrive 檔 案,不需要佔用電腦空間。

乍

文件掃描

文件、收據、名片、筆記等等。

### 個人保存庫

 $\overline{\circ}$ 

使用 OneDrive 個人保存庫額外的一層保護, 來儲存重要檔案和相片。

## OneDrive介面導覽

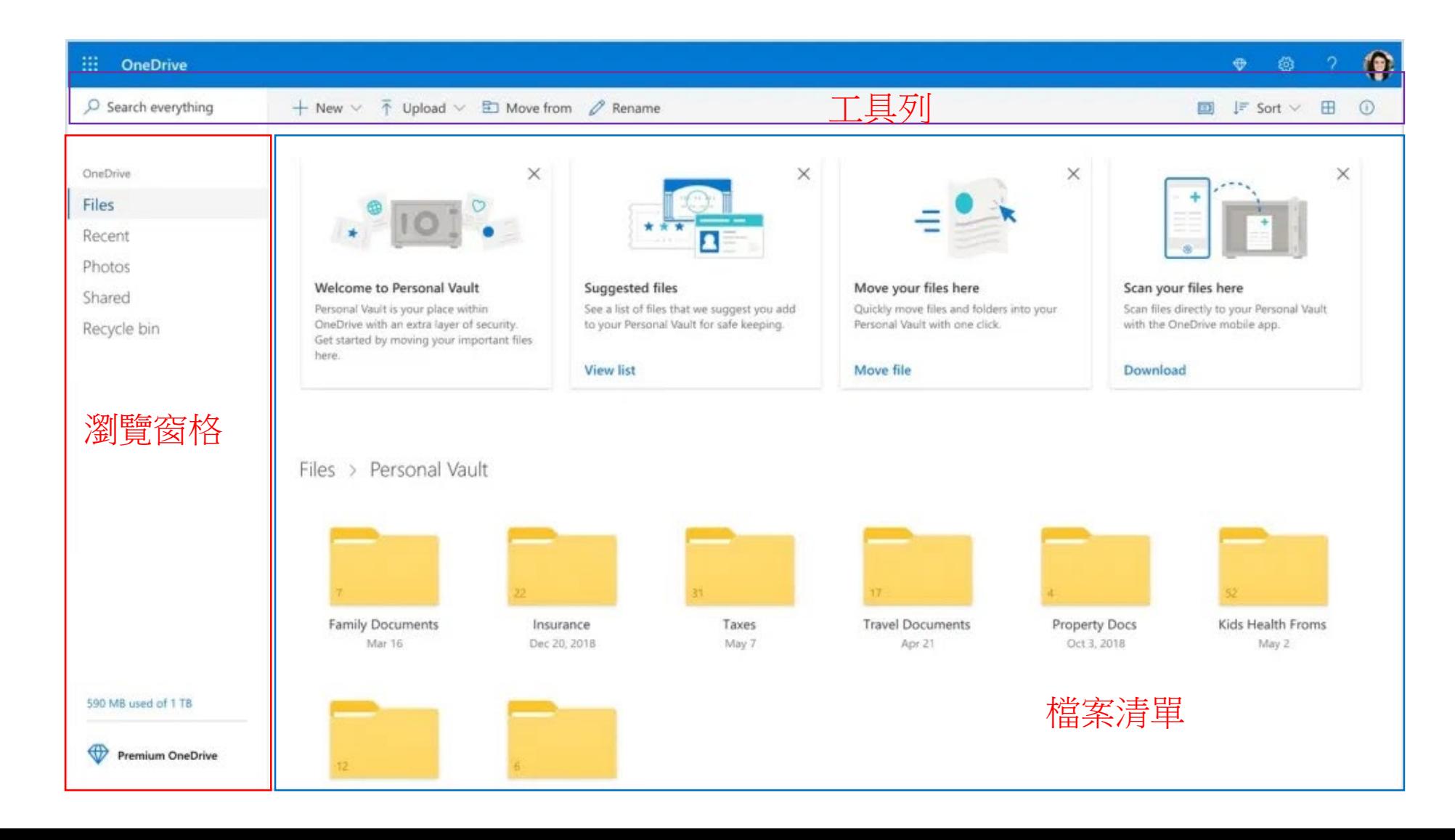

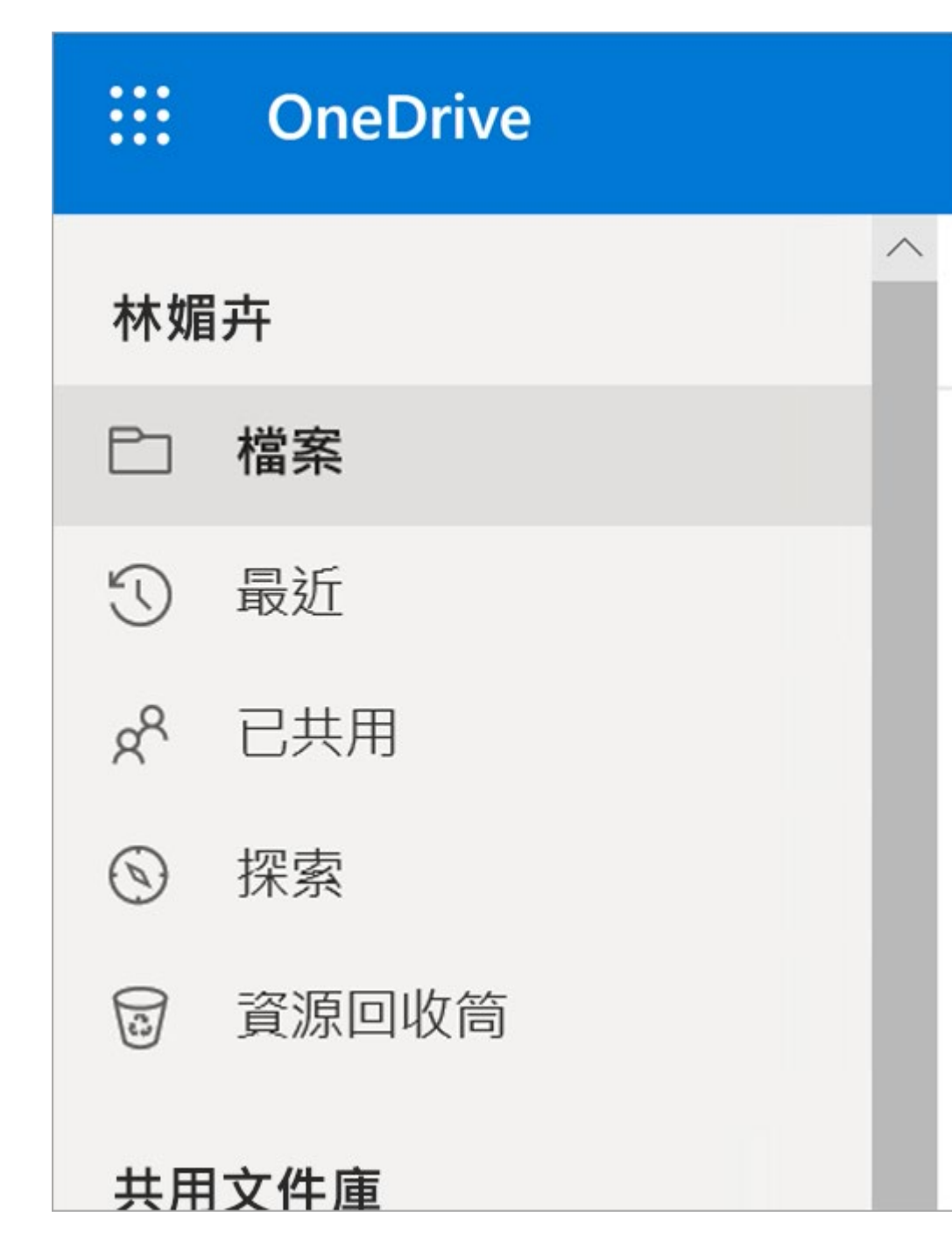

- 檔案-請參閱您所有的 OneDrive 檔案和資料夾。
- [最近]-查看您最近開啟的 Office 檔 (無論您是否 已修改)。
- [共用]-查看您與其他人共用的專案,以及其他人 與您共用的專案。
- 探索-根據您使用的人員和您正在處理的內容,查 看趨勢分析周圍的趨勢。
- 回收站-請參閱已刪除的專案與資料夾。  $\blacksquare$

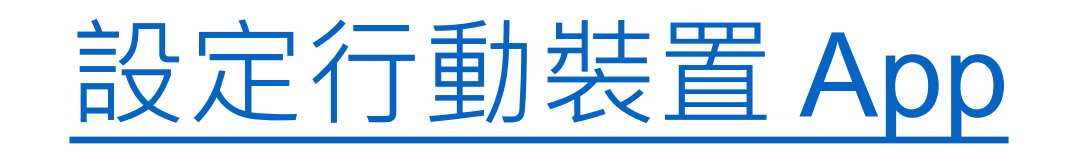

### 將檔案和資料夾上傳並儲存到 OneDrive

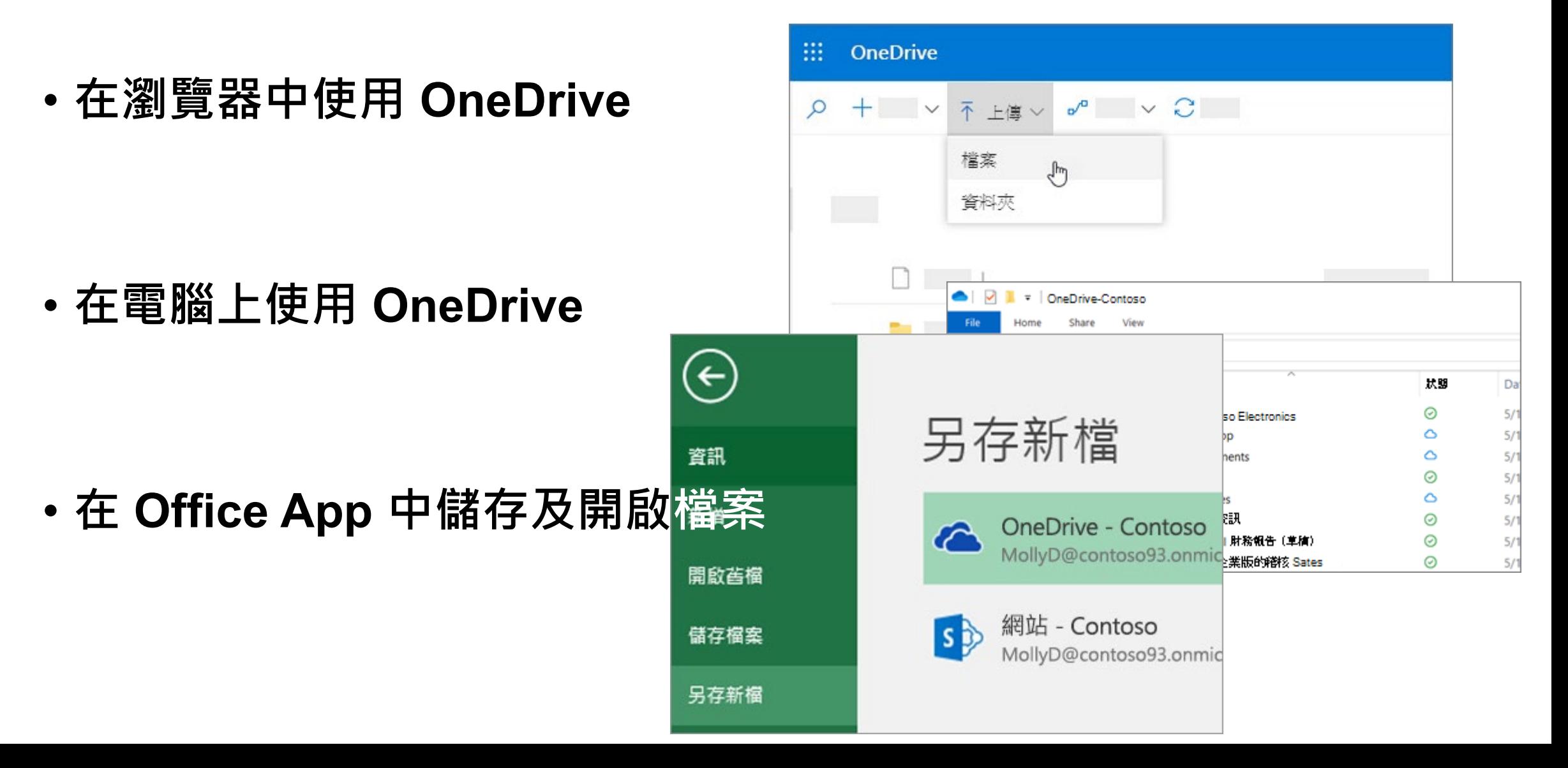

### OneDrive檔案隨選

Microsoft OneDrive

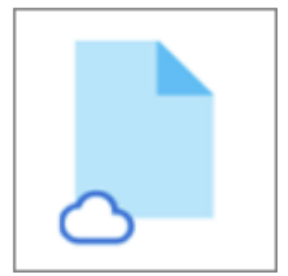

OneDrive 檔案或資料夾旁的藍色雲端圖示表示該檔案只能在線上使用。 「 僅限線上檔 案」不會占用您電腦上的空間。 您會在檔案總管中每個僅限線上檔案上看到雲朵圖示, 但該檔案在您開啟之前都不會下載至您的裝置上。 當裝置未連線到網際網路時,您無法 開啟僅限線上檔案。

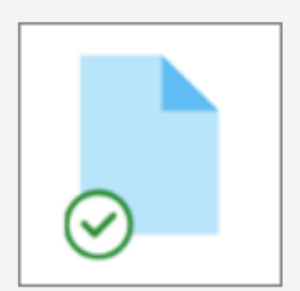

當您開啟僅限線上檔案時,它會下載至您的裝置並成為「本機可用的檔案」。 您可以隨 時開啟本機可用的檔案,即使沒有網際網路存取也一樣。 如果需要更多空間,您可以將 檔案變更回僅限線上。 只要以滑鼠右鍵按一下檔案,然後選取 [釋放空間] 就可以了。

開啟 [儲存感知] 後,這些檔案將會在您選取的時間週期後變成僅供線上使用的檔案。

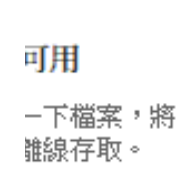

置空間。

 $\times$ 

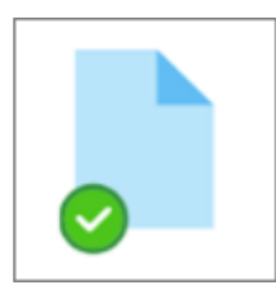

只有您標示為「永遠保留在此裝置上」的檔案會擁有含有白色核取記號的綠色圓圈。這 些「永遠可用的檔案」會下載到您的裝置並占用空間,不過即使您處於離線狀態,它們也 永遠可供使用。

## 在 OneDrive 中管理檔案和資料夾

- **選取處理檔案的方式**
- **建立資料夾**
- **搜尋檔案**
- **重要的 PC 資料夾(自動備份)**

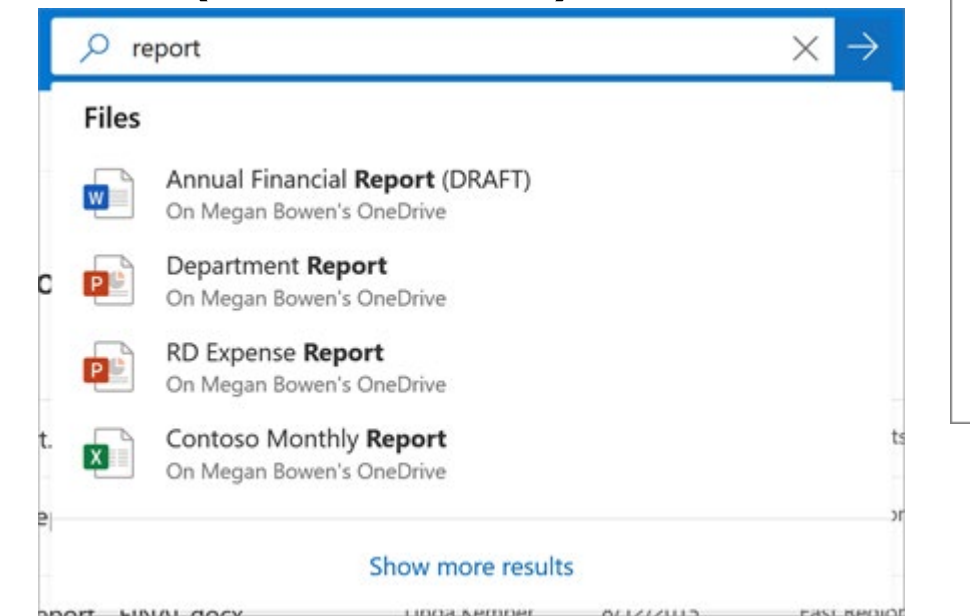

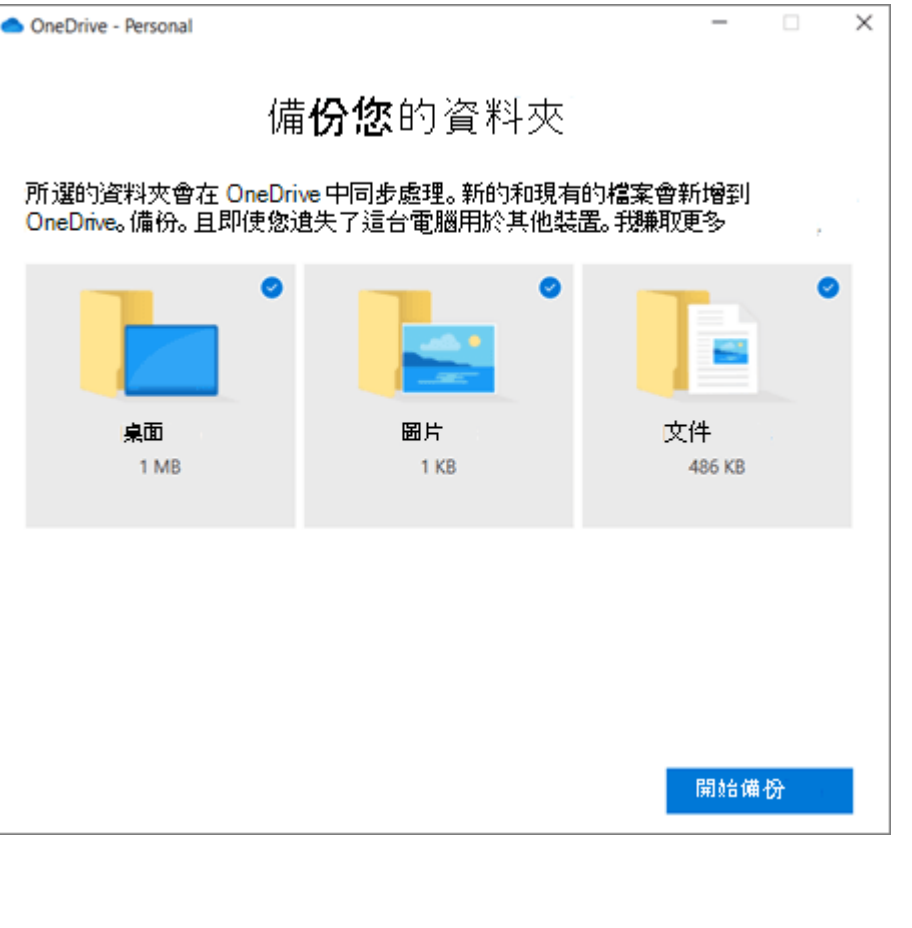

## 在 OneDrive 中共同作業

傳送連結 ද්රී3 Q • **從 OneDrive 共用檔案** P<sub>o</sub> 授與存取權 ■ 共用  $\times$ • **從 Office App 中共用 OneDrive 檔案** 管理存取權 图 廣告創意.docx 停止共用 • **複製連結** ■ 開啟 ▽ ■ 白 共用 ● 複製連結 → 下載 प्ति https://m365x159960-...  $\times$ • **停止或變更共用**只有「Contoso M365x159960」中 檔案 有此連結的人員可以編輯此項目·  $\bigoplus$ https://m365x159960-... 擁有此連結的任何人都可編輯此項 自 刪除 ■ 開啟 ▽ 白共用 ◎ 複製連結 ↓ 下載  $p^{\alpha}$  Flow  $\qquad \qquad \Box$ i本.doc 嶦 易於存取的範本 X 開啟 張舒慧 鎖售代表 □ 廣告創意.docx 已建立「廣告創意.docx」的連結 擁有者 預鹽 請確定您已複製下面的連結。 劉淑芬 議程.docx 共用 https://mod188485-my.sharepoint.com/pe  $\epsilon^{\text{th}}$ 可以編輯 > ⊠ 艾玫.png 複製連結 變更為僅供檢視  $\circledast$ 取得連結的所有人可以檢視和編輯。  $\checkmark$ ES. 圖案.ai 下載 停止共用  $\int_{\mathbb{R}}$ 進階

 $\times$ 

. . .

河以編輯

 $\rightarrow$